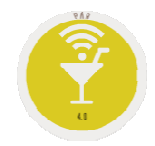

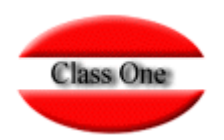

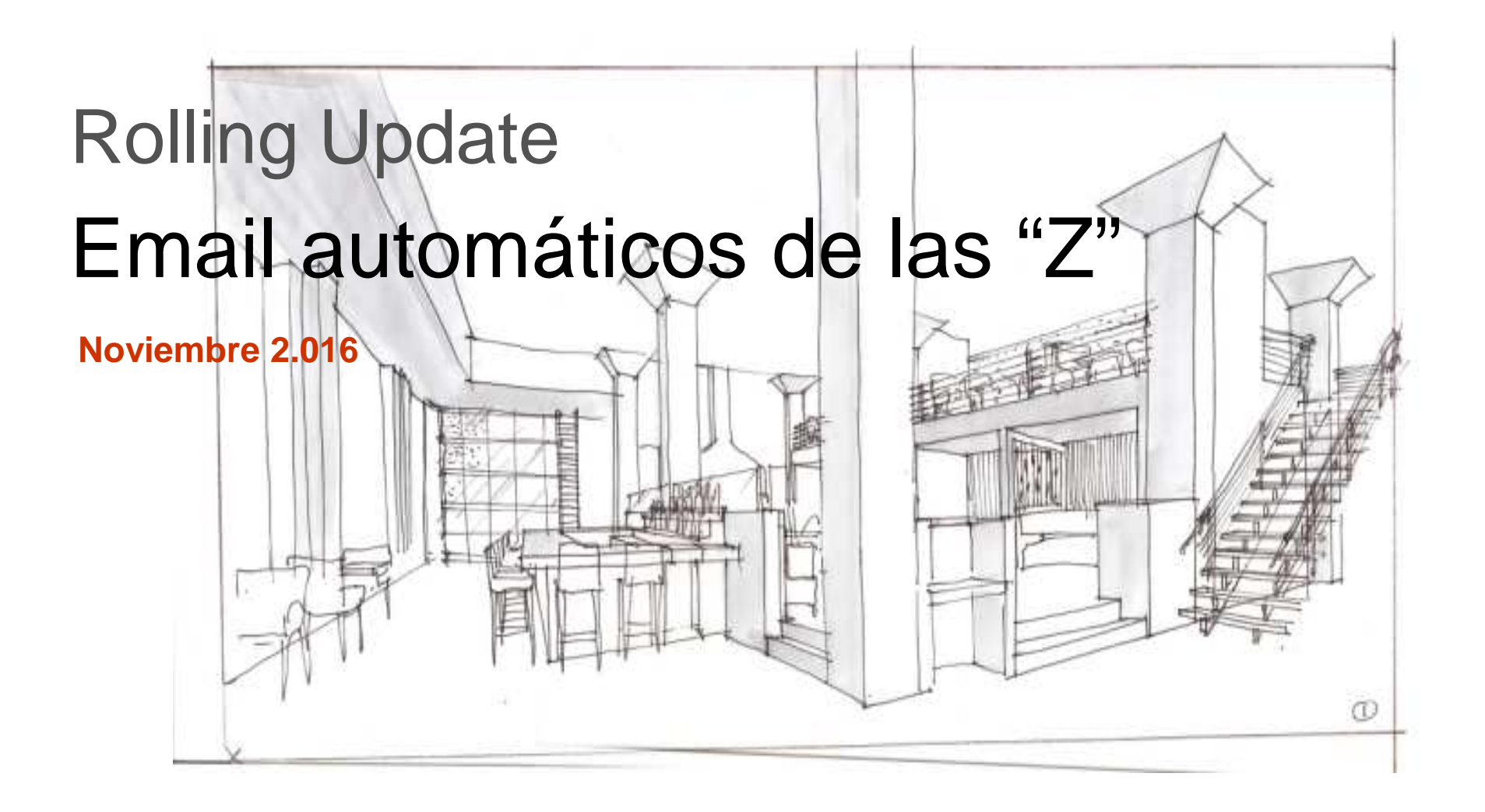

## **Rolling UpdateEmail automáticos de las "Z"**

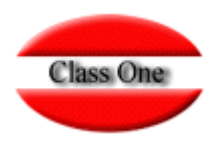

Envío de email al efectuar las "Z", 2 opciones,

- 1.- cada vez que se realiza una "Z"
- 2.- En el programador de tareas Envío Z por email y a las personas que se les quiera enviar

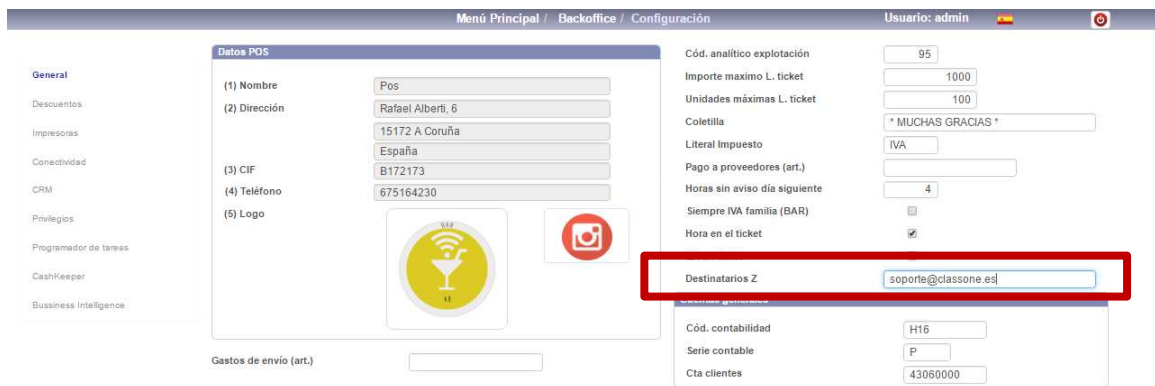

1.- cada vez que se realiza una "Z" . Debe estar cumplimentado el campo

## **Rolling UpdateEmail automáticos de las "Z"**

ı

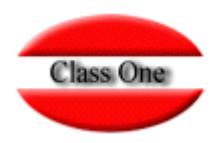

2. Automáticamente a una hora determinada de todas las "Z" de todos los departamentos.

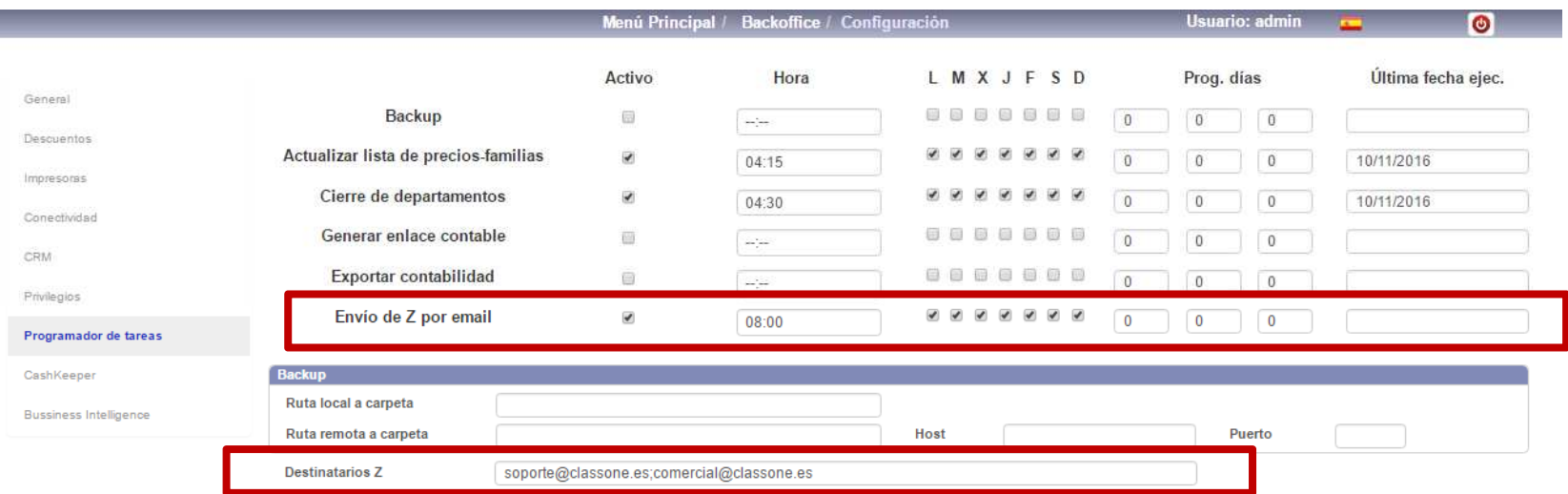

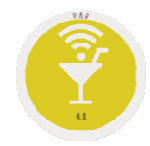

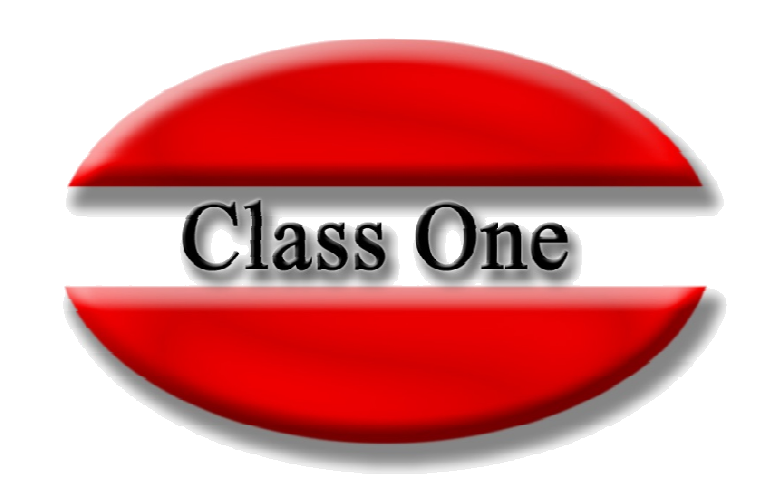

## **Disclaimer**

El presente informe/documento es estrictamente confidencial <sup>y</sup> de uso interno de la Sociedad, <sup>y</sup> no podrá ser entregado, ni permitirse el acceso <sup>a</sup> terceros <sup>o</sup> hacer referencia al mismo en comunicaciones sin nuestro consentimiento previo por escrito.

Este documento ha sido preparado con fines exclusivamente informativos (nunca con carácter contractual) <sup>y</sup> refleja una serie de observaciones de carácter general sobre Class One.

Class One no acepta ningún tipo de responsabilidad frente <sup>a</sup> la Sociedad ni frente <sup>a</sup> ningún tercero como consecuencia de las decisiones <sup>o</sup> acciones que pueden ser adoptadas por la Sociedad basándose en el contenido de este documento.

En caso de contradicción <sup>o</sup> conflicto entre la versión electrónica <sup>y</sup> el documento físico, prevalecerá el documento físico.